## Web Page Design - Unit D

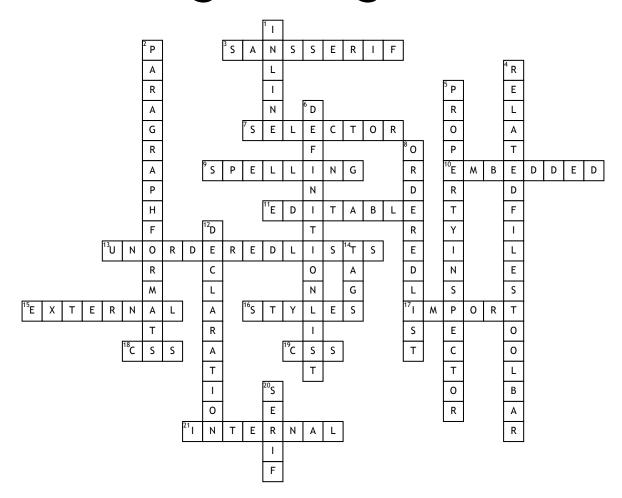

## **Across**

- **3.** Plain characters without the small strokes at top and bottom of letters
- **7.** Name or tag to which the style is declarations have been assigned
- **9.** Feature found on the Commands menu: Check \_\_\_\_\_
- **10.** \_\_\_\_\_ style: code that is stored in a page's head content
- 11. When text is converted to a graphic, it retains the same appearance, but is no longer \_\_\_\_\_
- **13.** Usually preceded by a bullet, items have no specific order
- 15. \_\_\_\_\_ style sheets, single separate file, can be attached to multiple Web pages
- **16.** CSS consists of sets of formatting rules that create \_\_\_\_\_

- **17.** Create text in Microsoft Word, then \_\_\_\_\_ it into Dreamweaver
- **18.** External style sheets are saved with this file extension .\_\_\_\_
- **19.** Single, separate file with .css file extension, attached to a page in a web site, used to attach the same formatting styles to page elements
- 21. \_\_\_\_\_ style sheets, contained in the code for an individual web page, can be embedded or inline

## Down

- 1. \_\_\_\_\_ style: stored in a page's body content
- 2. Used to set HTML formats H1 through H6 and preformatted text 4. Under the file tab, displays the names of files related to the open document file

- **5.** Lower panel that displays the characteristics of the currently selected object on the page
- **6.** Similar to unordered lists, but do not use numbers or bullets, but rather it is composed of terms with indented descriptions
- **8.** Usually preceded by a number, items are in a specific order
- **12.** Consists of the property and the value, such as font-family and Arial
- **14.** HTML codes, code references surrounded by < > symbols
- **20.** Ornate font with small extra strokes at the top and bottom of characters